## **Accessing MyUWF**

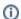

Are you having difficulty accessing MyUWF? Follow one of the processes below to gain access to MyUWF.

Activate your MyUWF/ArgoNet account. This can apply to new students, returning students, faculty members, staff members, or alumni.

MyUWF and ArgoNet Account Activation Instructions

Use the Account Recovery Tool if you already have a MyUWF or ArgoNet account to recover your username or password.

MyUWF and ArgoNet Username and Password Recovery Instructions

Tips for securing your UWF Google Apps account (Google Apps is a service that is included with UWF ArgoNet accounts).

**Gmail Security Checklist** 

Secure your Google Account

Check which devices are accessing your Google Account

## ITS Help Desk

(850) 474-2075 helpdesk@uwf.edu